# MULTI ARGS プラグイン仕様

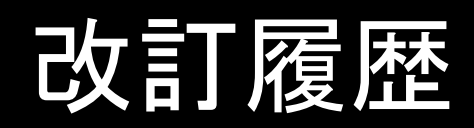

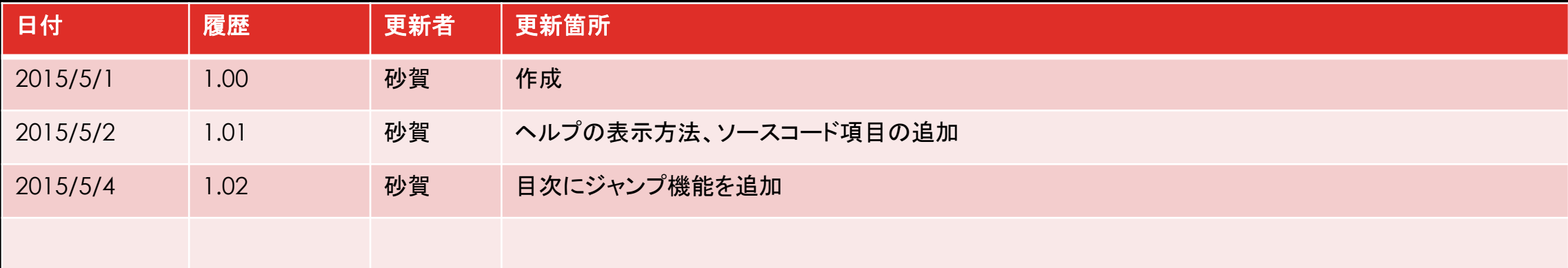

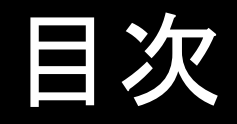

- [プラグインで出来ること](#page-3-0)
- [利用できるライブラリ](#page-4-0)
- [プラグインの作り方](#page-5-0)
- Multi Args[への機能の追加](#page-6-0)
- [エラーログの書き込み方法](#page-7-0)
- [制作者情報の追加方法](#page-8-0)
- [プラグイン情報の追加方法](#page-9-0)
- [ヘルプの表示方法](#page-10-0)
- [公開方法](#page-11-0)
- [注意事項](#page-12-0)
- <u>[ソースコード](#page-13-0)</u>

## プラグインで出来ること

Multi Argsのプラグインで出来ることは以下の通りです。

- 新たな動作の追加
- エラーログの作成
- 制作者情報の追加
- プラグイン情報の追加
- <span id="page-3-0"></span>• ヘルプの表示

## 利用できるライブラリ

プラグインの作成にはMultiArgs.exeと同じディレクトリ、またはそのディレクトリ内のPluginsフォルダ 内にあるMultiArgsLib.dllが利用できます。このライブラリには以下のクラスとメソッドがあります。

- クラス"Method" (プラグインで利用するための機能があるクラスです)
- クラス"Method"のコンストラクタ (引数にプラグインの名前空間をstringで与えてください)
- AddMethod (動作として利用するメソッドを追加します)
- GetMethods (追加したメソッドのメソッド名一覧を返します)
- GetTitles (追加したメソッドのタイトル名一覧を返します)
- GetDescriptions (追加したメソッドの詳細情報一覧を返します)
- WriteLog (リスト"Log"に追加された内容をログファイルとして書き込みます)
- <span id="page-4-0"></span>• LogDirectory (保存されたログのあるパスを返します)

## プラグインの作り方

プラグインはC#等の.Net Frameworkを利用したダイナミックリンクライブラリを使用してください。C++な どの他の言語で作成した場合、予期せぬ動作を起こす可能性があります。(フレームワークは、.Net Framework 4での利用を想定しています。) 作成の際に利用する開発環境は基本どのような環境でも構いません。 また、名前空間にはファイル名と同じ名前、クラス名は"MultiArgsPlugin"にしてください。 このクラスの中には以下のメソッドを追加してください。(全て必須です)

- Info (戻り値に型"string"でプラグインの情報を返してください)
- Members (全ての動作用のメソッドを追加した型"MultiArgsLib.Method"を戻り値にしてください)
- Creator (戻り値に型"string"でプラグインの制作者情報を返してください)
- <span id="page-5-0"></span>• WriteLog ( MultiArgsLib.Method.WriteLogのみを実行してください戻り値は必要ありません)

### MULTI ARGSへの機能の追加

MultiArgsLib.MethodのAddMethodを利用してください。 番目の引数にメソッドの表示名 番目の引数にメソッド名 番目の引数に動作の情報を与えてください。

プラグインを作成したら、作成したプラグインをMultiArgs.exeのあるディレクトリのPlugins フォルダ内へ入れてください。

<span id="page-6-0"></span>その後、MultiArgs.exeを実行すると自動で読み込みます。もしも前ページのプラグインの 作り方の条件を満たさない場合エラーが発生することがあります。

## エラーログの書き込み方法

エラーログはMultiArgsLib.Method内のLogのAddメソッドで追加できます。 このLogはListのため、Removeメソッド等が利用できます。 また、プラグイン内にWriteLogというメソッドを追加し、 MultiArgsLib.Method.WriteLogのみを実<br>行してください。以下の例と同じが好ましいです。 このメソッドは、自動で実行されます。

例(C#の場合)

MultiArgsLib.Method mt = new MultiArgsLib.Method("プラグインの名前空間"); public void WriteLog()

```
{
  mt.WriteLog();
}
```
#### 制作者情報の追加

<span id="page-8-0"></span>制作者情報はプラグイン内のCreatorメソッドの戻り値として型stringのデータを返してくだ さい。制作者情報に自分のホームページアドレス等の広告を追加しても構いません。

## プラグイン情報の追加方法

<span id="page-9-0"></span>プラグイン情報はプラグイン内のInfoメソッドの戻り値として型stringのデータを返してくださ い。プラグイン情報に自分のホームページアドレス等の広告を追加しても構いません。

#### ヘルプの表示方法

<span id="page-10-0"></span>プラグイン内にHelpというメソッドを追加してください。このメソッドではどのような動作を行っ ても構いませんが、必要なデータ以外のデータの改変はしないでください。発見次第そのプ ラグインを利用不可にします。

#### 公開方法

<span id="page-11-0"></span>公開の際、特に必要なことはありませんが[ssksoftware-mail@yahoo.co.jp](mailto:ssksoftware-mail@yahoo.co.jp)まで連絡して 頂けるとプログラミングの励みになるので、よろしくお願いします。

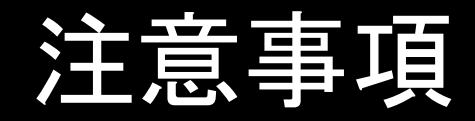

- このソフトウェア(MultiArgs.exe)とそれに標準で付属するdll (MultiArgsLib.dll,ProcArg.dll,Application.dll,Network.dllFileOperation.dll,Other Operation.dll)や、それに関連する物で起きた問題は、いかなることでも当方は責任を 負いません。
- <span id="page-12-0"></span>• プラグインで問題が発生した場合、いかなることでもその責任を当方は負いません。

#### ソースコード

以下のページに内蔵されているプラグイン"Application.dll"のC#のソースコードの一部を 公開しています。

このソースコードはどのようなことに使っても構いませんので、プラグイン作成に役立ててく ださい。

<span id="page-13-0"></span><http://ssksoftware.ikaduchi.com/Files/TXT/Application.txt>